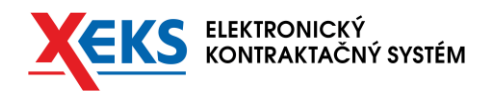

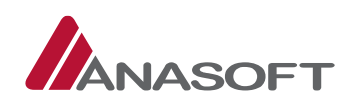

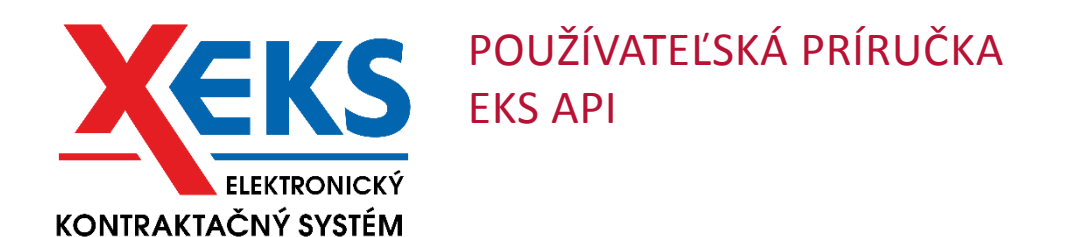

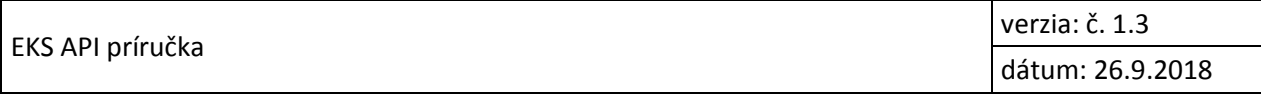

1

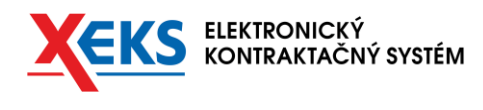

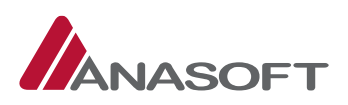

#### **História revízií**

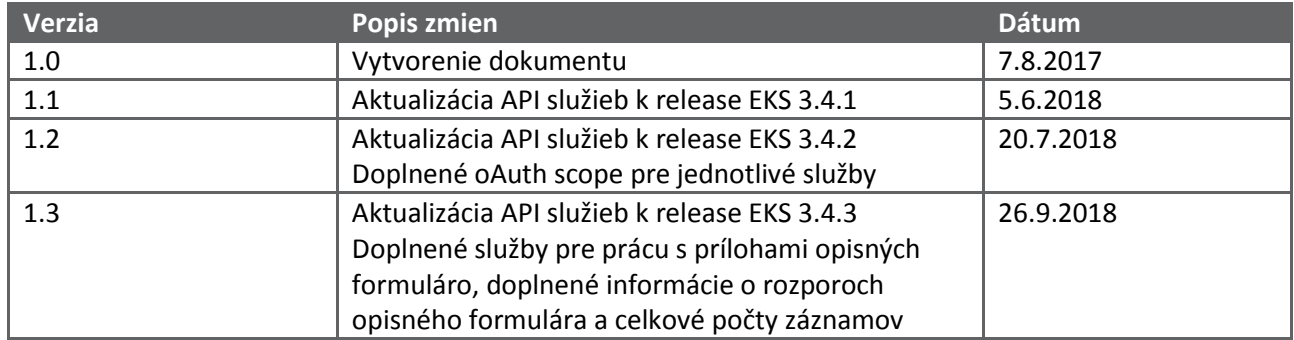

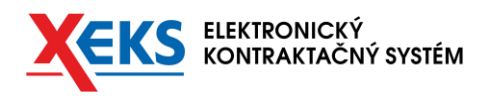

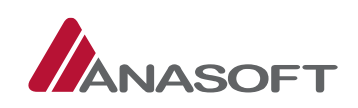

## **OBSAH**

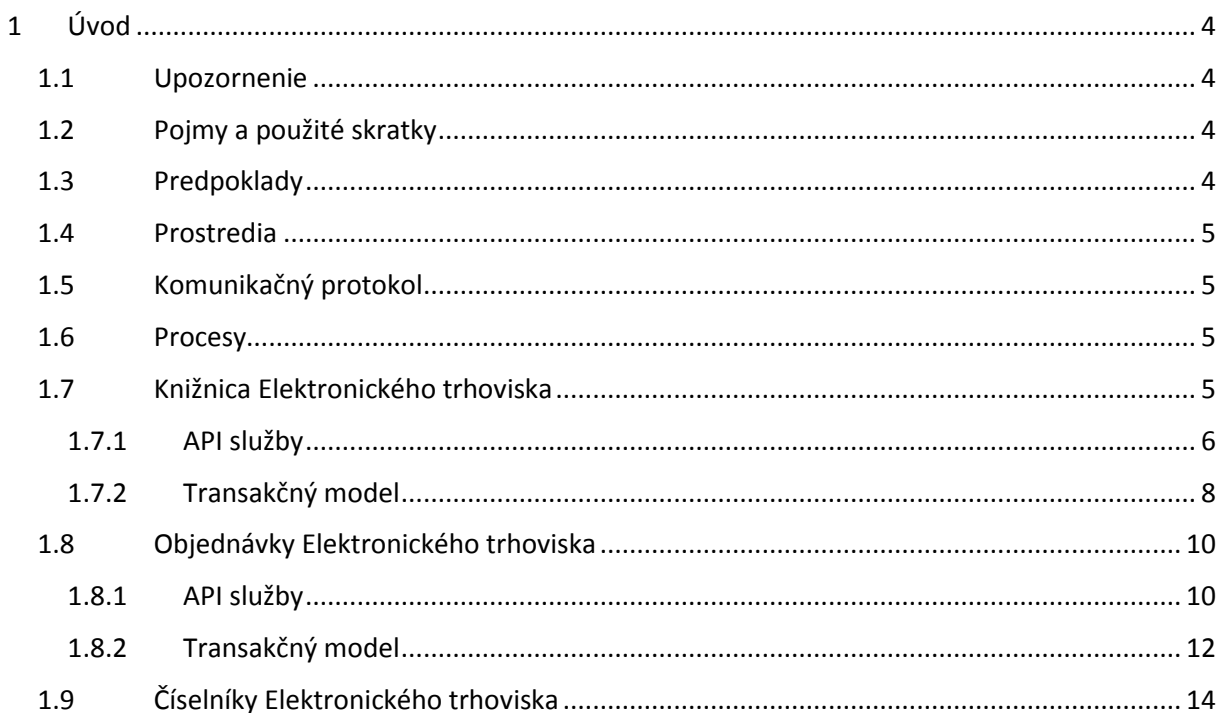

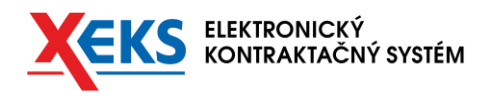

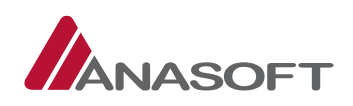

# <span id="page-3-0"></span>1 ÚVOD

Účelom dokumentu je popis spôsobu a potrebných krokov pre využívanie služieb EKS API pre prácu v EKS. Dokument je určený pre vývojárov aplikácií tretích strán, ktoré chcú využívať API služby EKS.

### <span id="page-3-1"></span>1.1 UPOZORNENIE

Obrázky znázornené v tejto príručke sa nemusia úplne zhodovať s obrazovkami, ktoré uvidíte pri práci s reálnym systémom. Rozdiely, ktoré môžete zaregistrovať vplývajú z toho, že v reálnom systéme sa priebežne jednotlivé obrazovky aktualizujú.

## <span id="page-3-2"></span>1.2 POJMY A POUŽITÉ SKRATKY

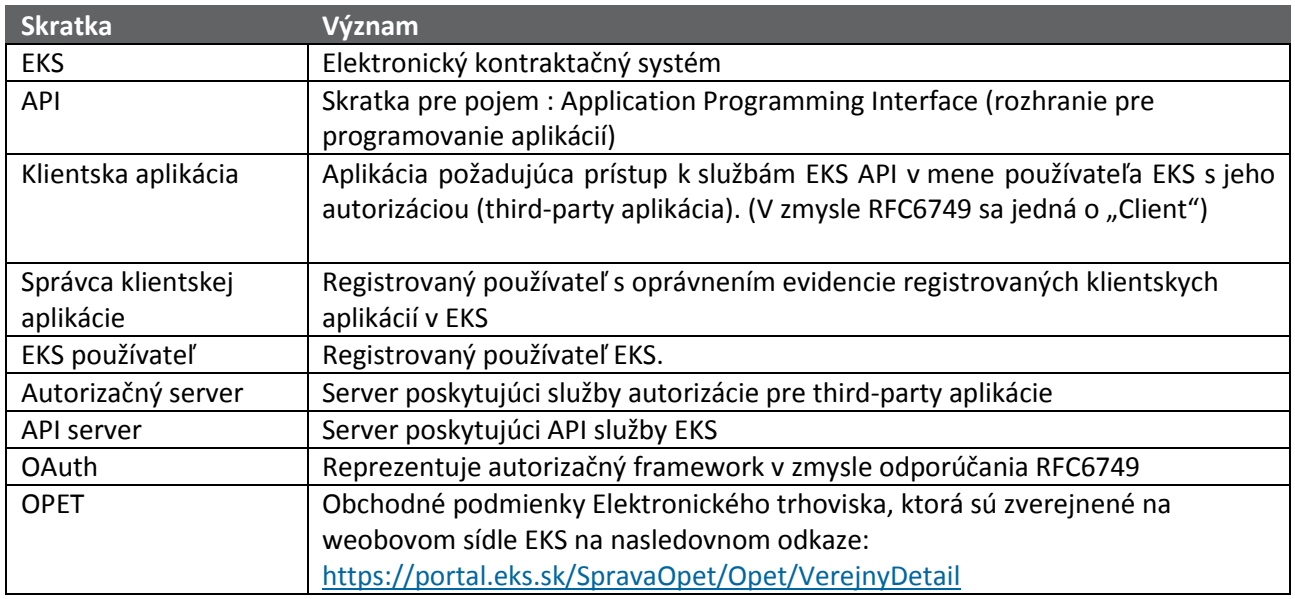

#### <span id="page-3-3"></span>1.3 PREDPOKLADY

Predpokladom pre správne porozumenie uvedených informácií v tomto dokumente je znalosť procesu prípravy a karantény opisných formulárov, prípravy objednávky a vyhlásenia zákazky na elektronickom trhovisku a oboznámenie sa s definíciou a významom jednotlivých kľúčových entít v aktuálnej verzií OPET.

Ďalším predpokladom pre využívanie služieb EKS API je úspešná registrácia aplikácie tretej strany prostredníctvom EKS OAUTH na požadovanom prostredí EKS.

Inštrukcie k registrácii aplikácie tretej strany sú uvedené v dokumente *eks-oauth-prirucka.pdf.*

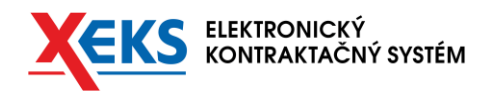

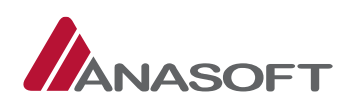

#### <span id="page-4-0"></span>1.4 PROSTREDIA

Vývojári aplikácií tretích strán musia pre účely vývoja a ladenia aplikácii konzumujúcich EKS API používať EKS API služby testovacieho prostredia EKS.

Po dokončení vývoja a testovania môžu volanie API služieb realizovať na produkčnom prostredí EKS.

Prehľad API rozdelený na jednotlivé EKS prostredia je znázornený na nasledujúcej tabuľke.

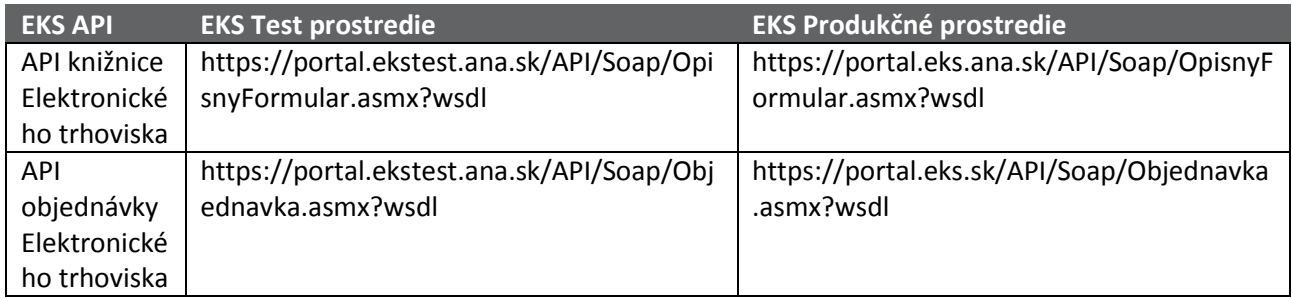

## <span id="page-4-1"></span>1.5 KOMUNIKAČNÝ PROTOKOL

Služby EKS API poskytujú komunikačné služby klientskym aplikáciám prostredníctvom nasledujúceho protokolu postavenom nad vrstvou HTTPS:

SOAP

Pri volaní každej služby je potrebné v http headri uviesť získaný prístupový token:

Authorization: Bearer **TOKEN**

```
, kde: TOKEN = pridelený prístupový token (Access token).
```
Platný prístupový token je potrebné získať prostredníctvom EKS OAuth, kde bližšie informácie sú uvedené v nasledujúcom dokumente: *eks-oauth-prirucka.pdf*

#### <span id="page-4-2"></span>1.6 PROCESY

EKS poskytuje sadu služieb API, ktoré poskytujú aplikáciám tretích strán základnú sadu funkcionalít podporujúcich obchodný proces elektronického trhoviska. Obchodný proces elektronického trhoviska a prislúchajúce podporné služby API sú popísané v nasledujúcich kapitolách.

Procesy elektronického trhoviska pokryté EKS API službami súvisiace s obchodovaním sú rozdelené do nasledovných blokov:

- Procesy knižnice elektronického trhoviska
- Procesy objednávok elektronického trhoviska.

Bloky procesov sú popísané v nasledujúcich kapitolách.

## <span id="page-4-3"></span>1.7 KNIŽNICA ELEKTRONICKÉHO TRHOVISKA

V nasledujúcich kapitolách sú popísané API služby Knižnice elektronického trhoviska.

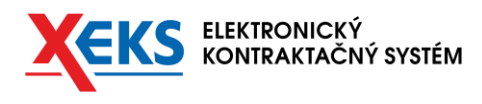

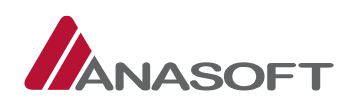

#### <span id="page-5-0"></span>1.7.1 API SLUŽBY

Procesy knižnice elektronického trhoviska spolu s dostupnými podpornými službami API sú znázornené na nasledovnom diagrame.

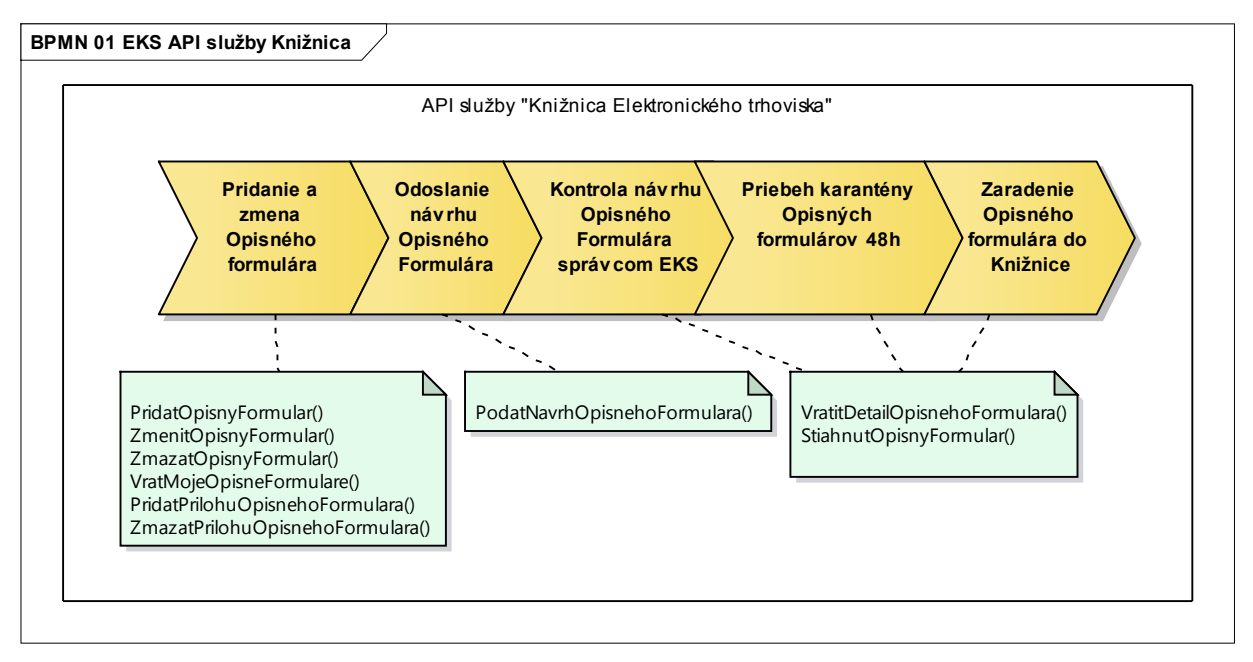

Popis na diagrame uvedených procesov je v nasledujúcej tabuľke.

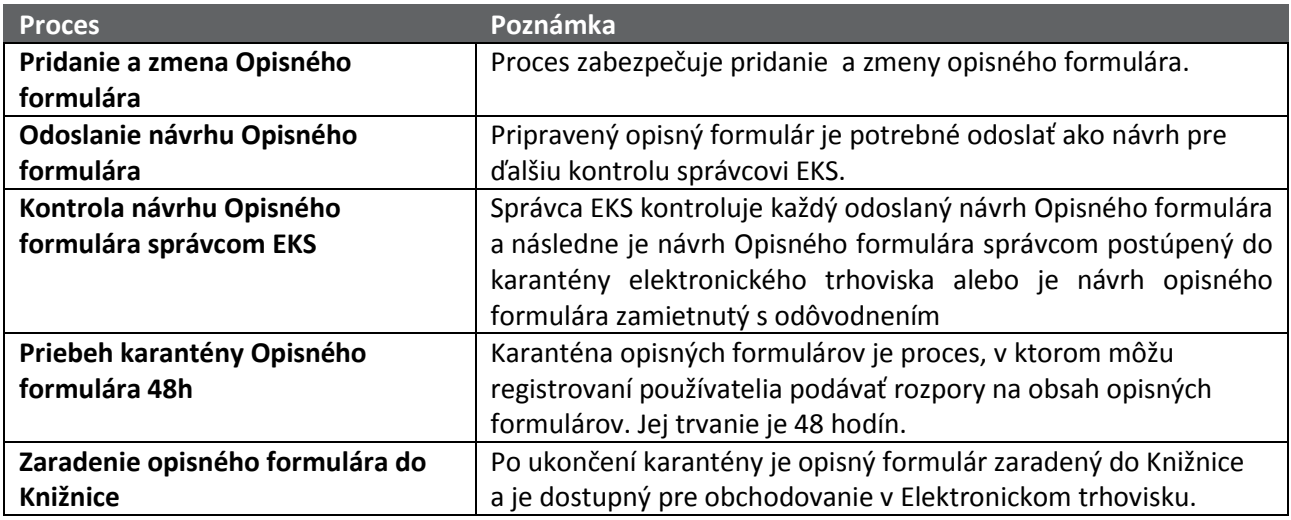

Popis služieb API je uvedený v nasledujúcej tabuľke.

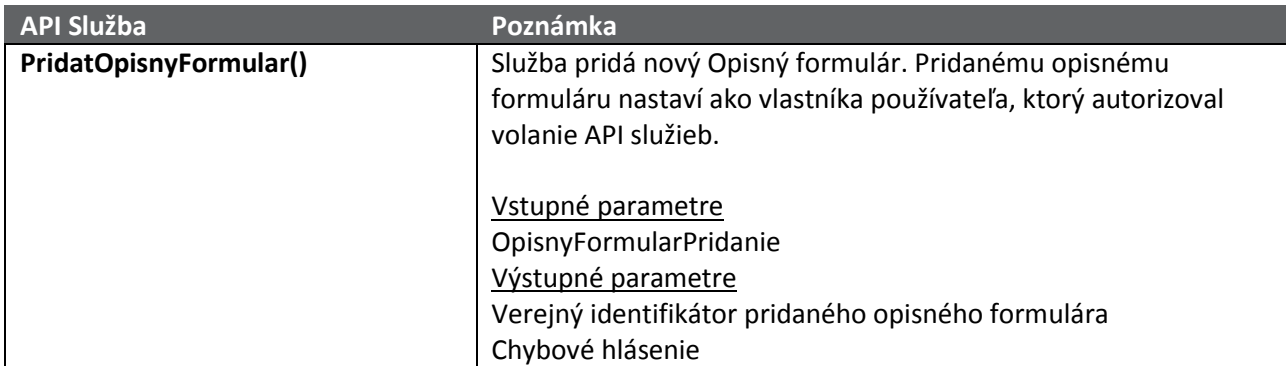

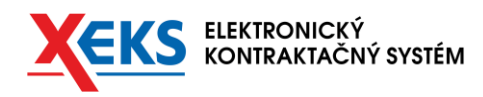

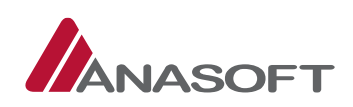

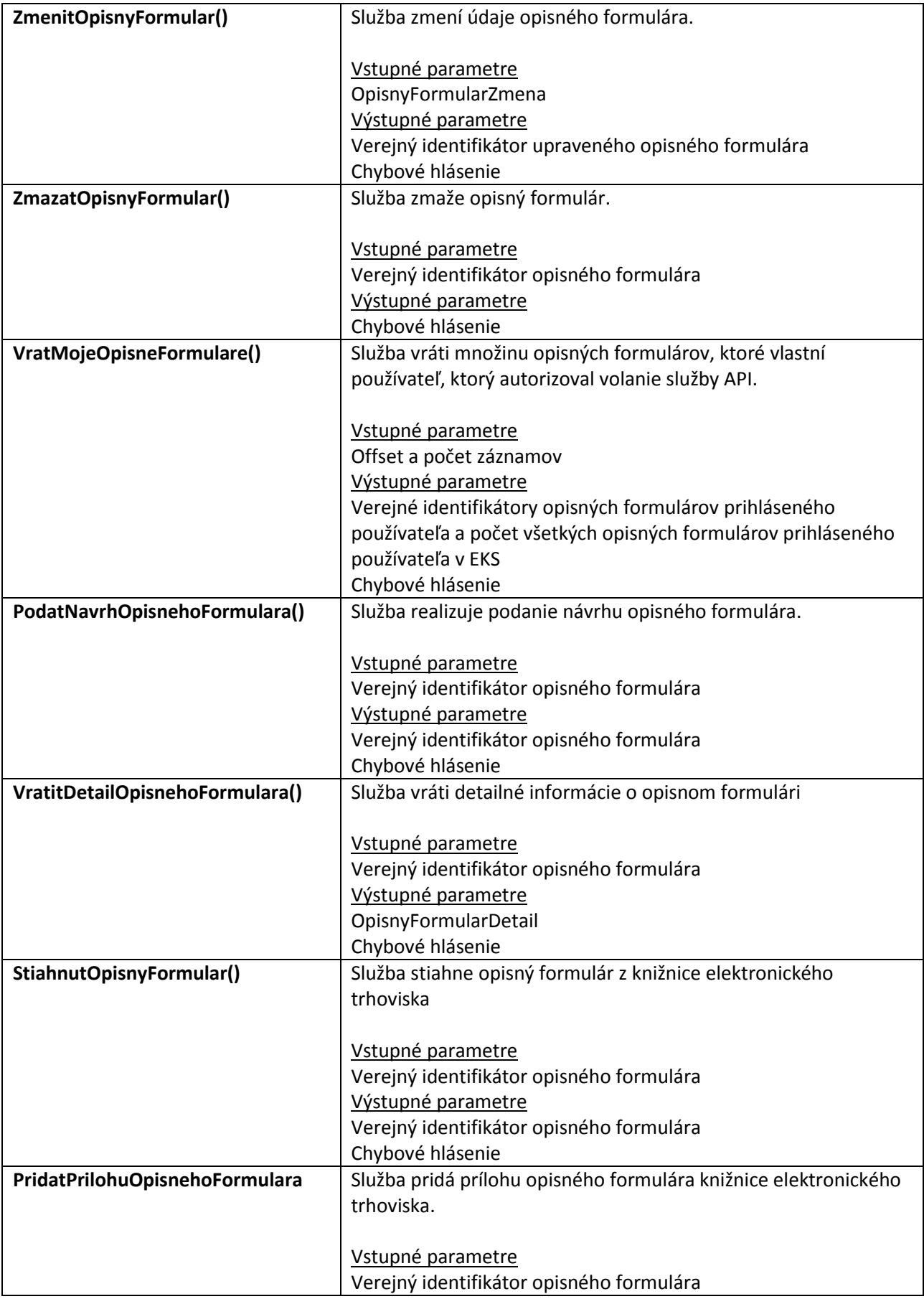

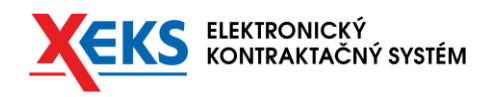

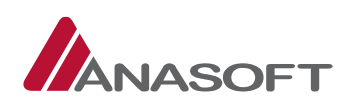

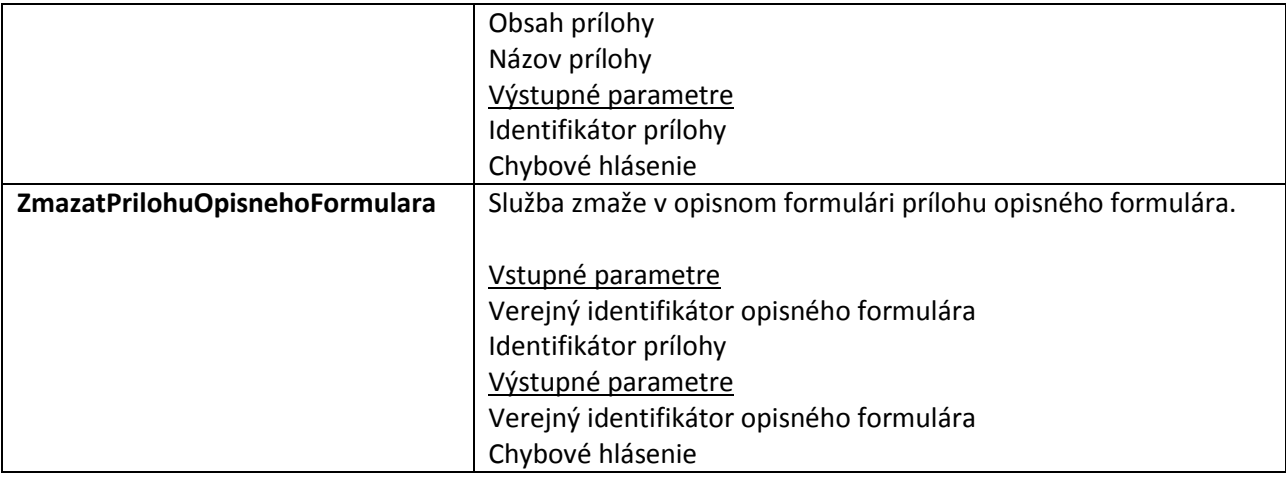

Pre využívanie uvedených služieb API je potrebné získať od používateľa OAuth autorizáciu pre scope: "OpisnyFormular".

(Bližšie popísané v kapitole Autorizácie klientskej aplikácie v dokumente: *eks-oauth-prirucka.pdf*).

Chybové hlásenia generované v rámci volaní služieb obsahujú výstižný popis chyby v slovenskom jazyku.

## <span id="page-7-0"></span>1.7.2 TRANSAKČNÝ MODEL

API služby Knižnice elektronického trhoviska využívajú pri volaniach transakčné triedy. Transakčné triedy a ich vzťahy sú znázornené na nasledovnom diagrame.

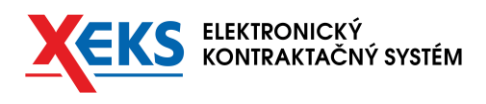

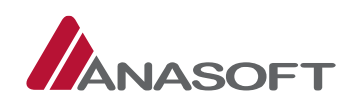

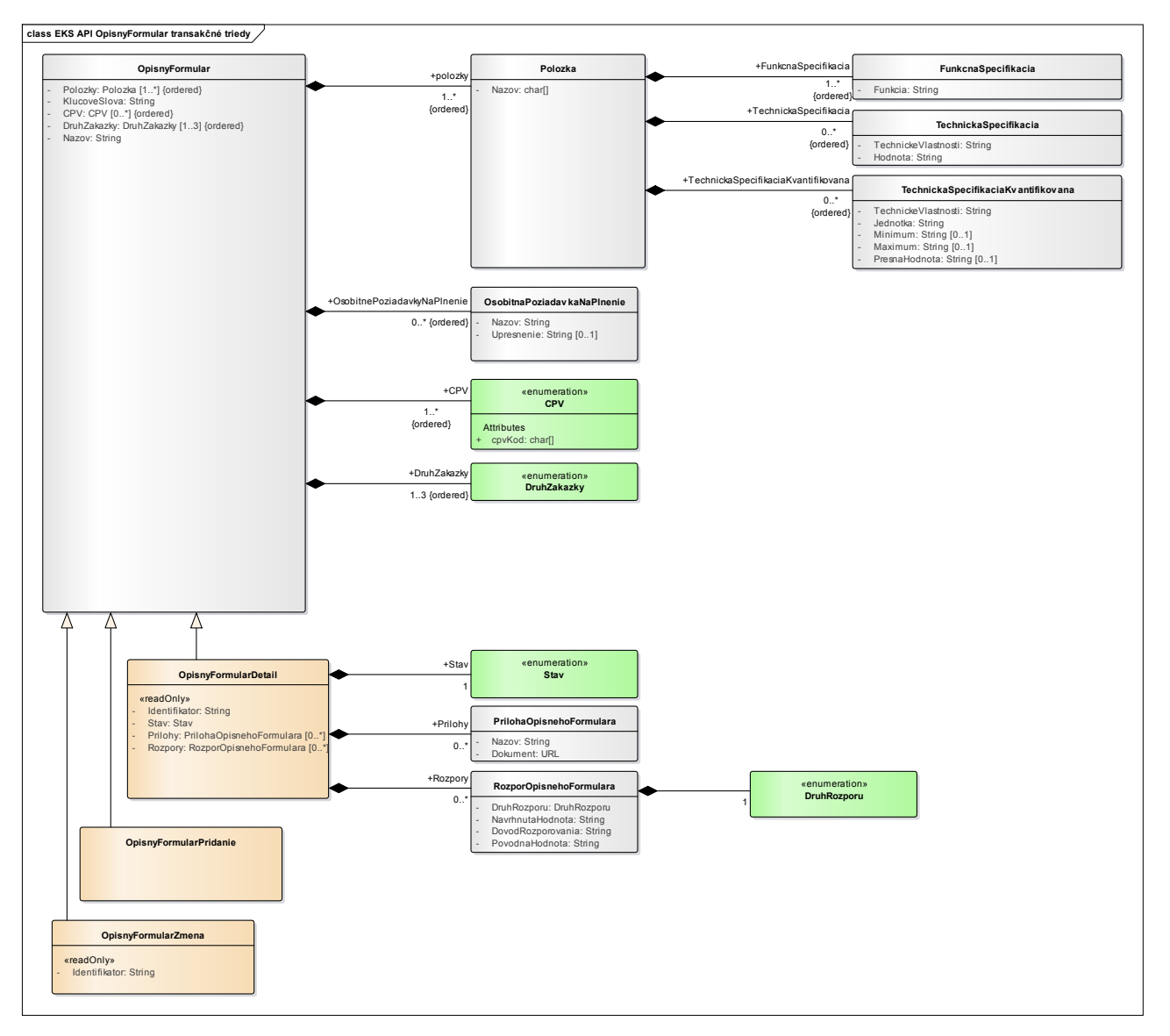

Kľúčové transakčné triedy sú doplnené o ďalšie informácie v nasledujúcej tabuľke.

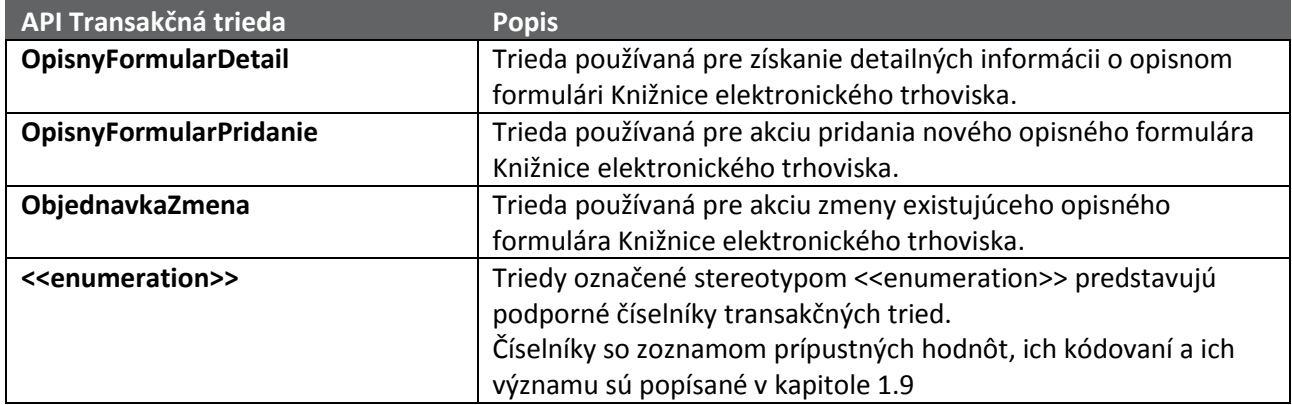

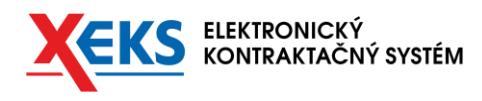

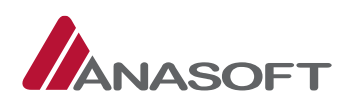

### <span id="page-9-0"></span>1.8 OBJEDNÁVKY ELEKTRONICKÉHO TRHOVISKA

API služby Objednávky elektronického trhoviska sú popísané v nasledujúcich kapitolách.

#### <span id="page-9-1"></span>1.8.1 API SLUŽBY

Procesy objednávky elektronického trhoviska spolu s dostupnými podpornými službami API sú znázornené na nasledovnom diagrame.

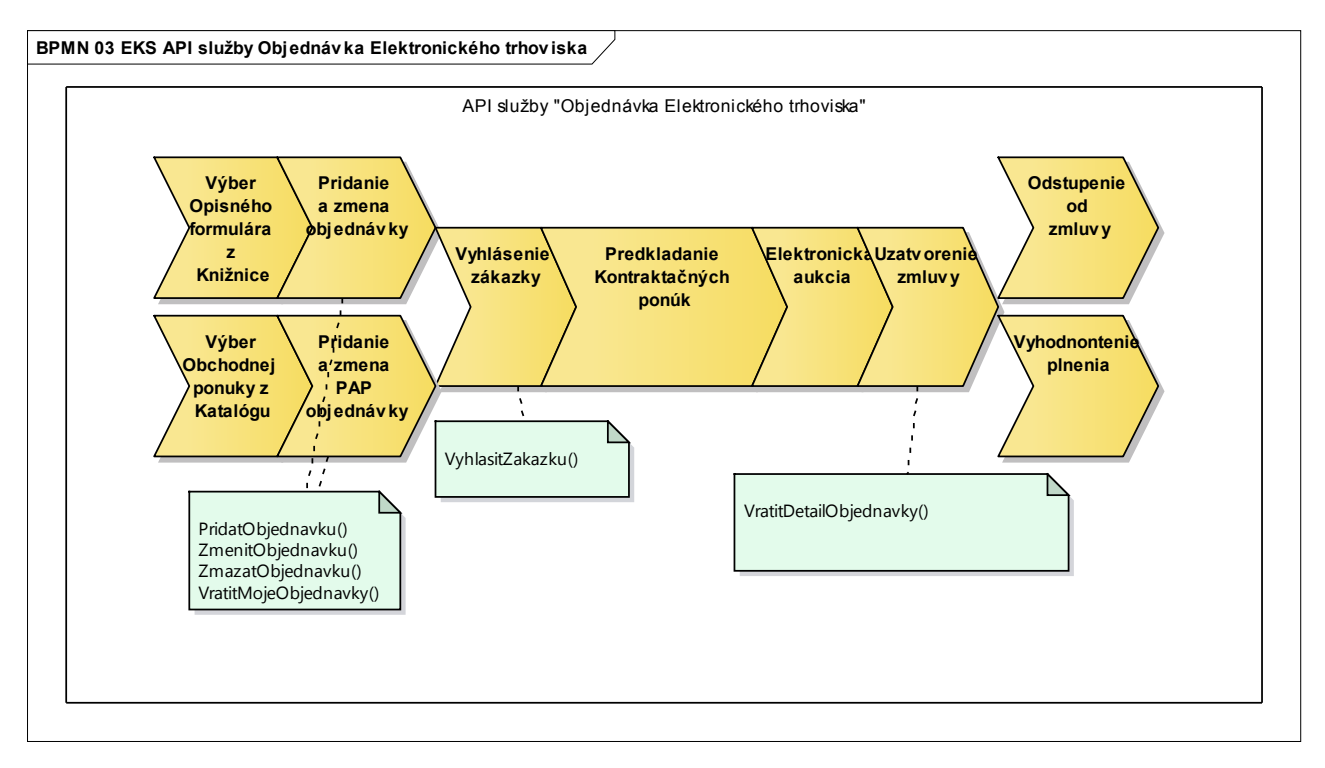

Popis uvedených procesov je v nasledujúcej tabuľke.

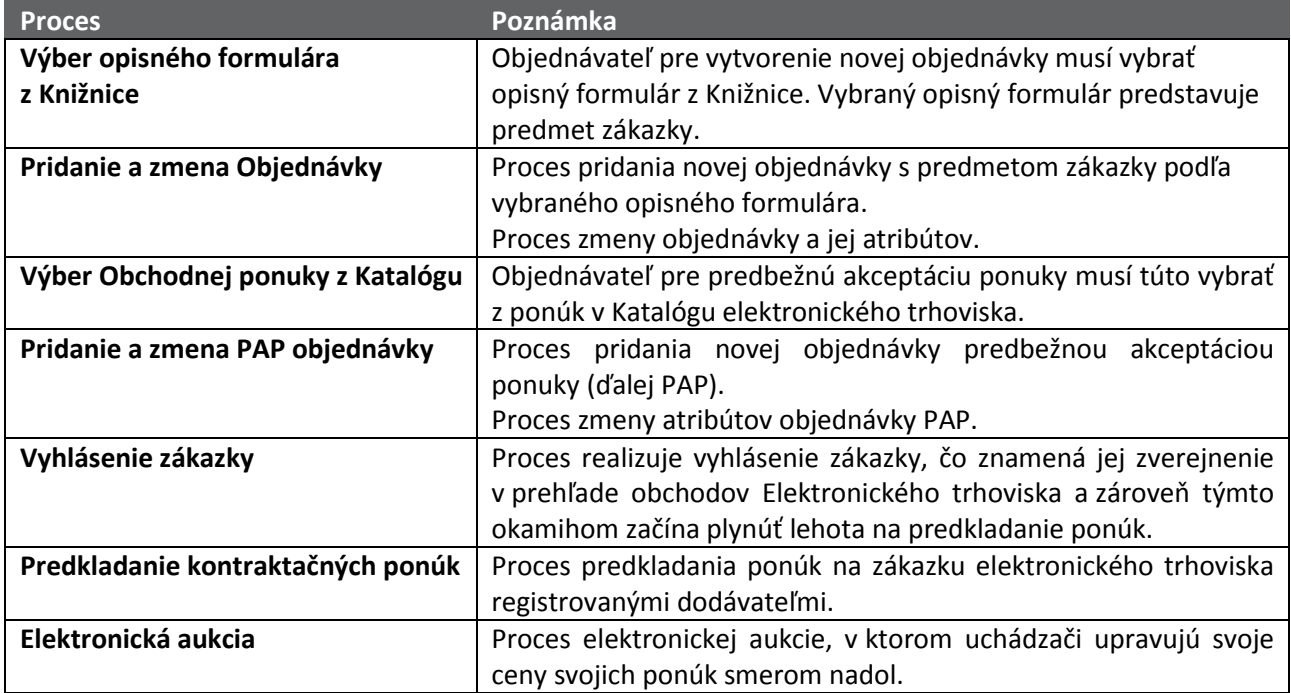

10

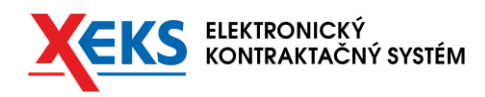

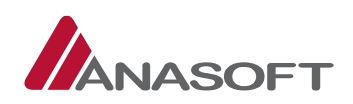

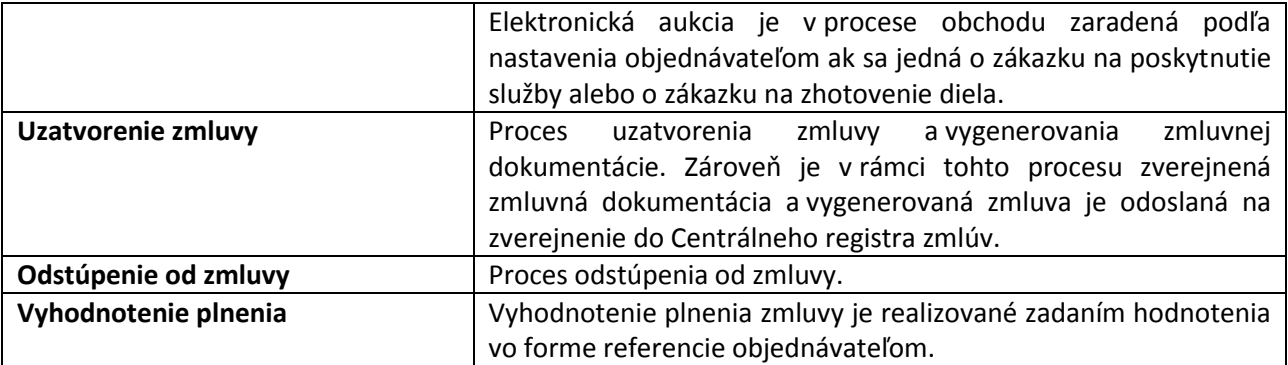

Popis služieb API je uvedený v nasledujúcej tabuľke.

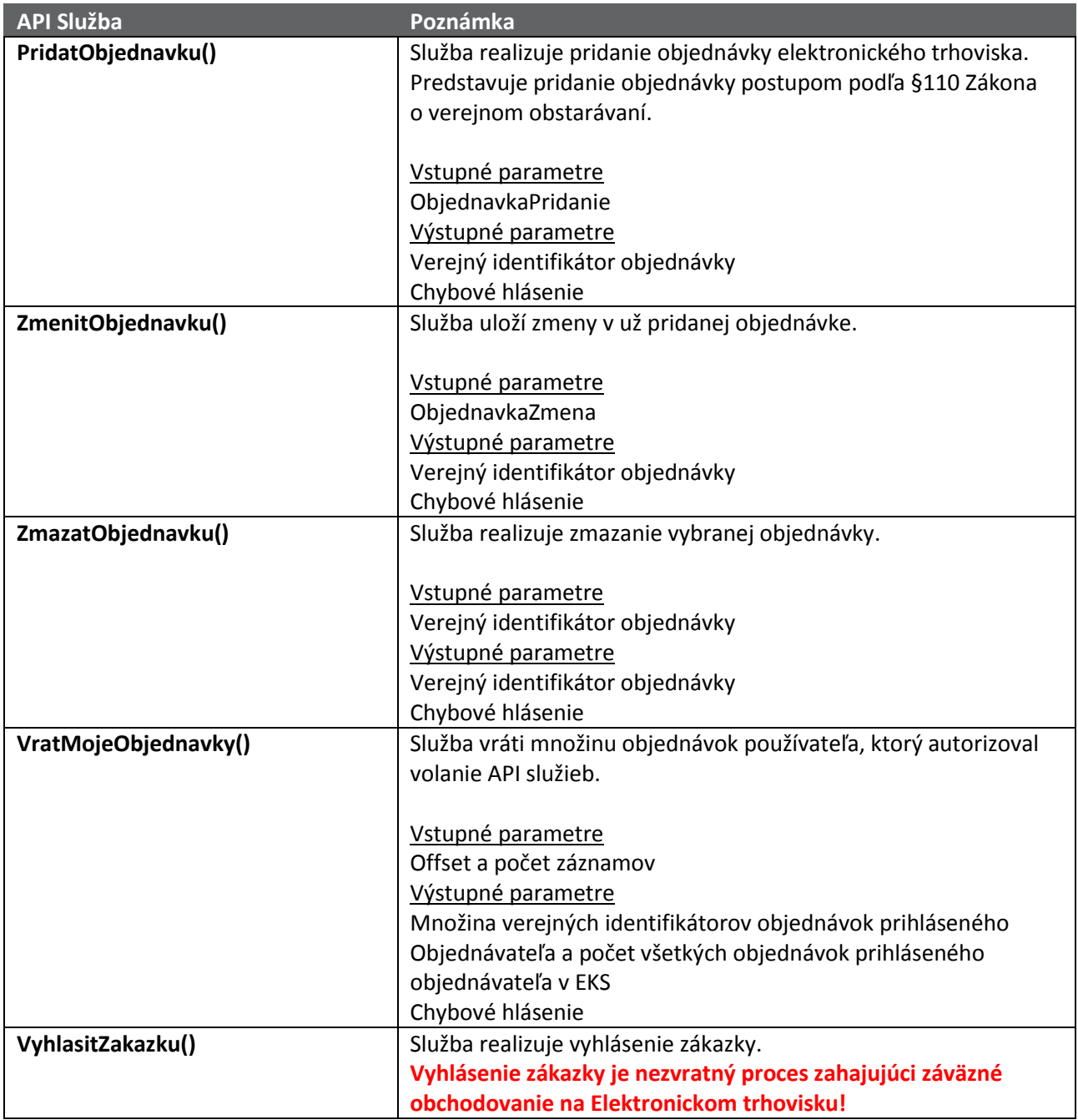

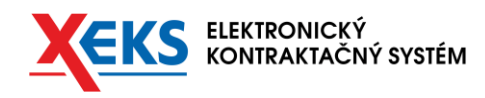

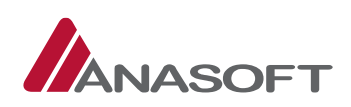

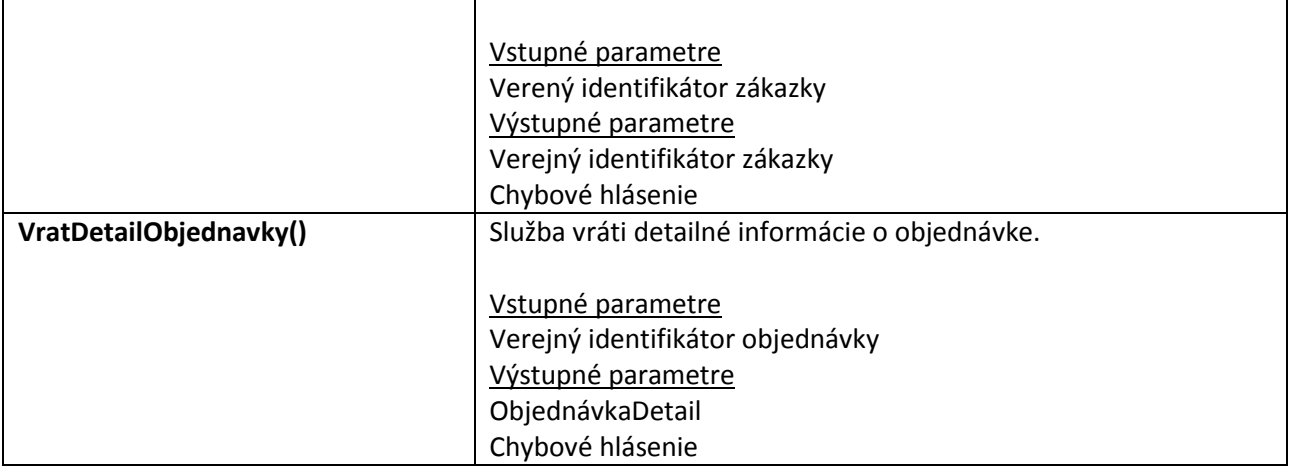

Pre využívanie uvedených služieb API je potrebné získať od používateľa OAuth autorizáciu pre scope: "ZakazkaElektronickehoTrhoviska"

(Bližšie popísané v kapitole autorizácie klientskej aplikácie v dokumente: *eks-oauth-prirucka.pdf*).

Chybové hlásenia generované v rámci služby obsahujú výstižný popis chyby v slovenskom jazyku.

## <span id="page-11-0"></span>1.8.2 TRANSAKČNÝ MODEL

API služby Objednávky Elektronického trhoviska využívajú pri volaniach transakčné triedy. Transakčné triedy a ich vzťahy sú znázornené na nasledovnom diagrame.

12

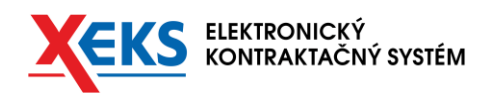

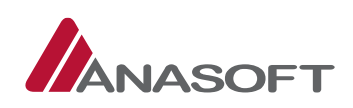

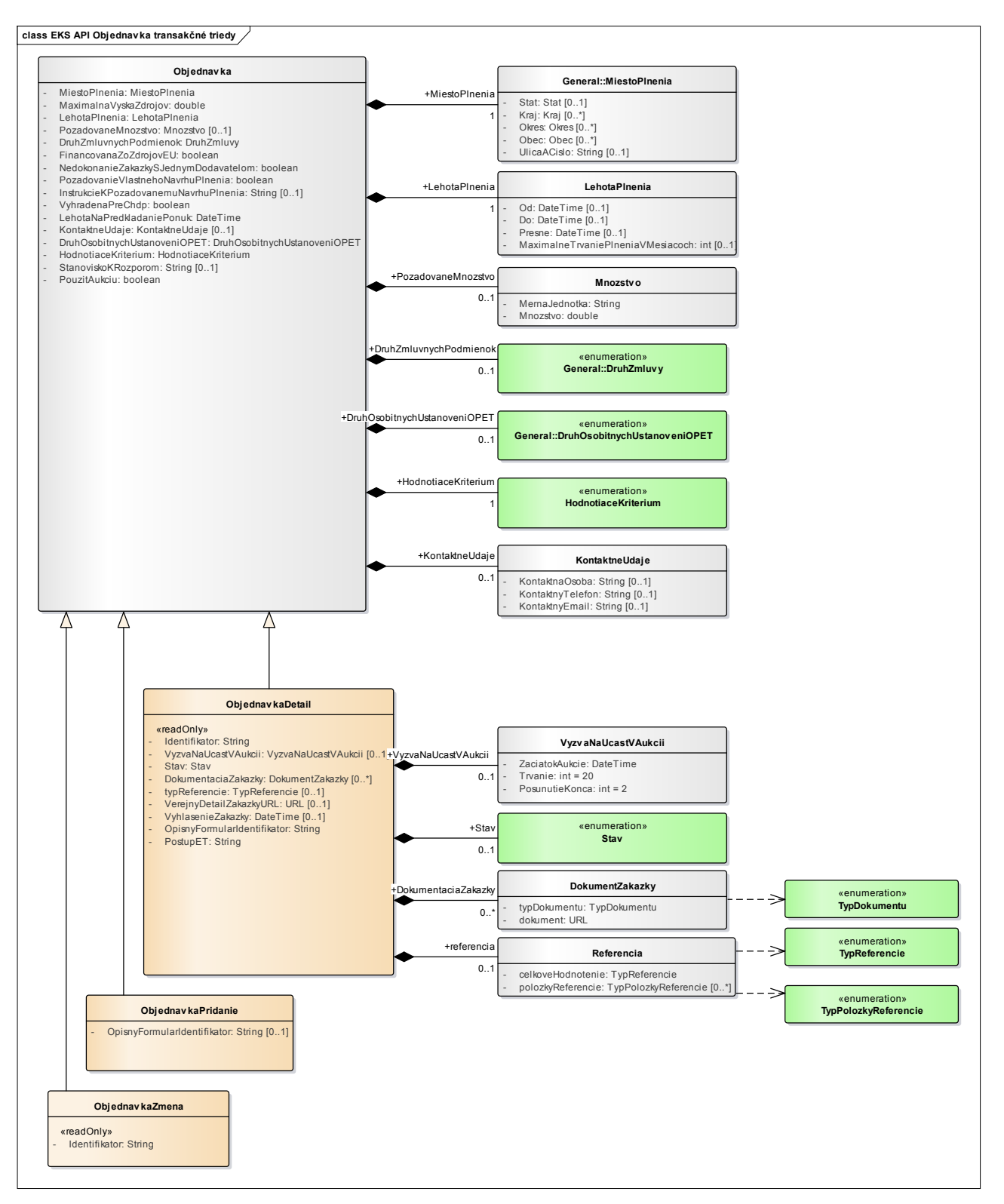

Kľúčové transakčné triedy sú doplnené o potrebné informácie v nasledujúcej tabuľke.

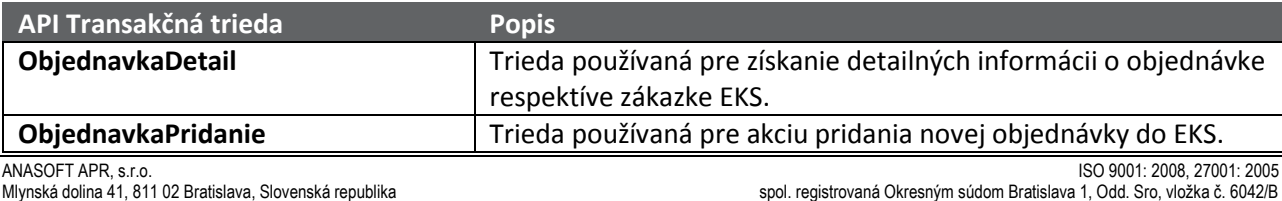

tel: +421 2 3223 4111; fax: +421 2 3223 4100; www.anasoft.sk č. účtu: 2621040039/1100 Tatrabanka, a.s., Bratislava; IČO: 313 615 52; IČ DPH: SK2020345778

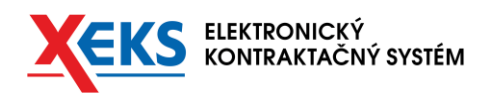

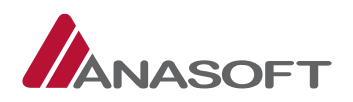

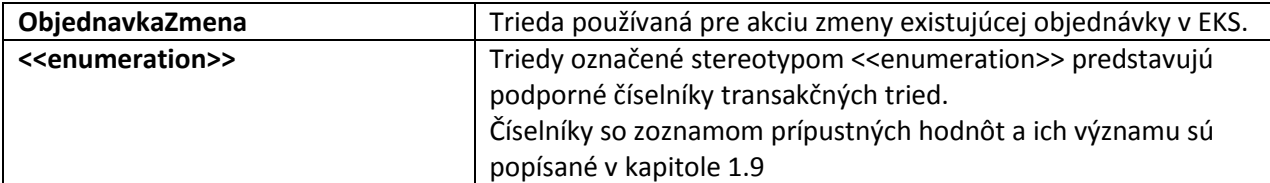

## <span id="page-13-0"></span>1.9 ČÍSELNÍKY ELEKTRONICKÉHO TRHOVISKA

Číselníky Elektronického trhoviska pre API sú využívané transakčnými triedami vo forme asociácii.

Ich kódovanie a význam jednotlivých číselníkových hodnôt je spísaný v priloženom dokumente:

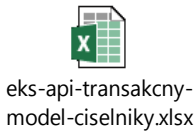